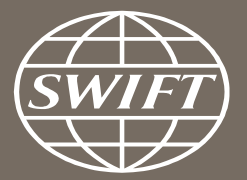

# **Banking Analytics Premium Dashboard User Guides** Payments Dashboards – Enriched Analysis

SWIFT Business Intelligence Solutions

June 2017

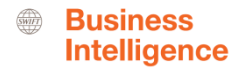

## **Payments Dashboard – Enriched Analysis**

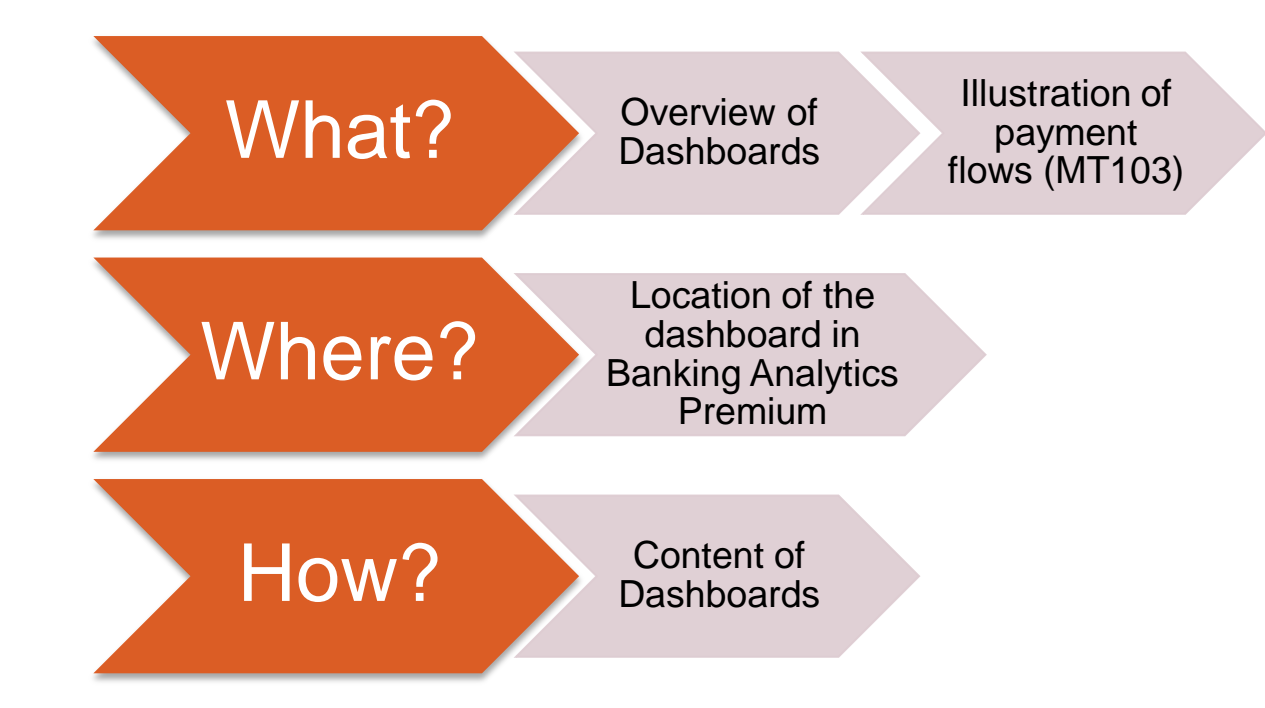

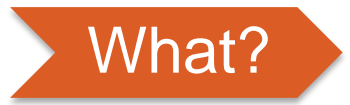

## **Charge Details**

̶ This dashboard allows you to understand and benchmark your charging practices of MT103 across different currencies and counterparty countries.

## **Initial Ordering and End Beneficiary Countries**

̶ This dashboard looks at the initial ordering and end beneficiary countries of the transactions you sent to/received from a selected country

**Business Intelligence** 

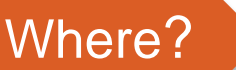

#### **Locating the dashboard**

> Ranking dashboards

 $\bigoplus_{SWIT}$ **Business Intelligence** 

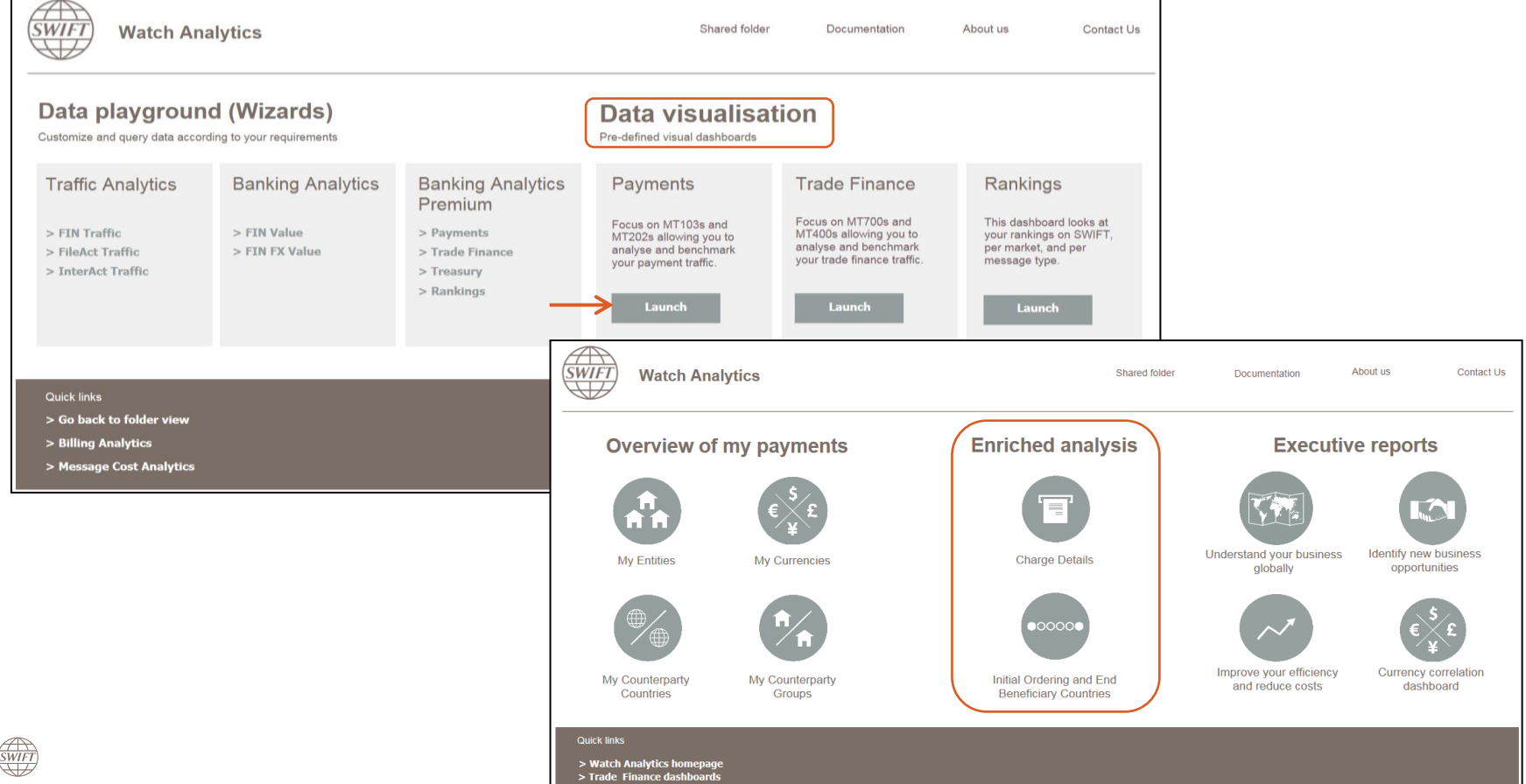

4

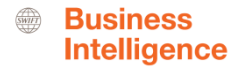

# What?

#### **Illustration of payment flows (MT103)**

Enriched data available in Banking Analytics Premium

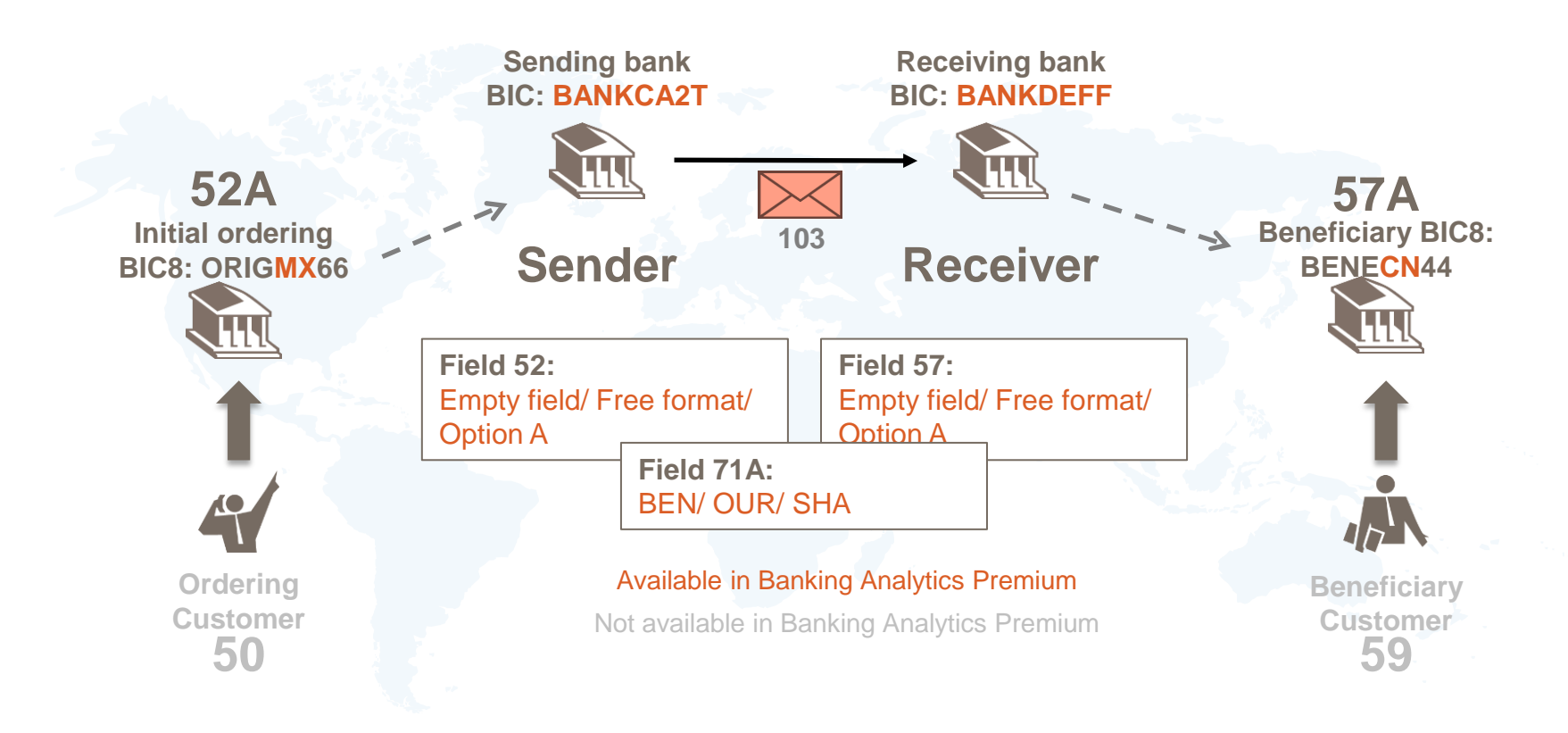

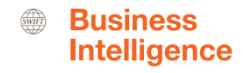

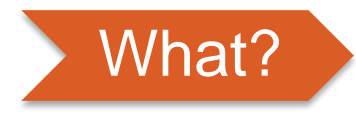

**How to use originating and beneficiary fields in the message (MT103s and MT202s)** Enriched data available in Banking Analytics Premium

*There are 3 ways to use the originating and the beneficiary field in the messages :*

- **1. Fill it in in a structured way, meaning using a BIC = Option A**
	- => We are able to extract the country element
- **2. Fill it in using free format = Free text**
	- => We are not able to extract the country
- **3. Leave it empty = Empty field**

 => SWIFT standards define it as : This field specifies the financial institution of the ordering customer, when different from the Sender, even if field 50a contains an IBAN

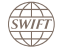

# **Charge Details Dashboard**

 $\left(\frac{2}{3WFT}\right)$ BA Premium Dashboard User Guides - Payments Dashboards - SWIFT BI – June 2017 **7 7 1999 1999 1999 1999 1999 1999 1999 1999 1999 1999 1999 1999 1999 1999 1999 1999 1999 1999 1999 19** 

#### **Business Intelligence**

#### **Charge Details Dashboard**

#### 2 tabs: Sent and Received | 3 panels: Overview, Currency, Ctpy. Country

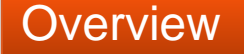

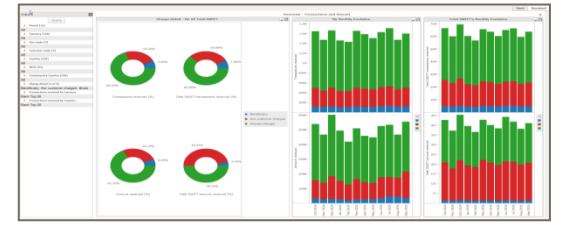

This tab gives an overview of my charging practice and enables me to benchmark my practice against the Total SWIFT (market). Monthly evolution is available on the right.

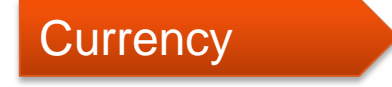

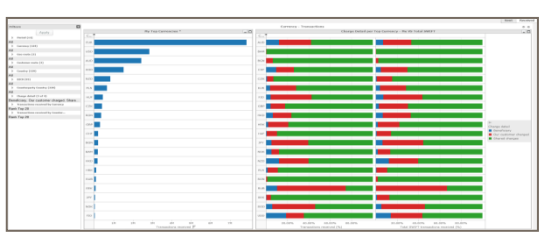

This tab lists my top currencies on the left and the charging practice per top currency on the right. I will be able to benchmark my charging practice for each currency against the Total SWIFT.

#### **Counterparty Country**

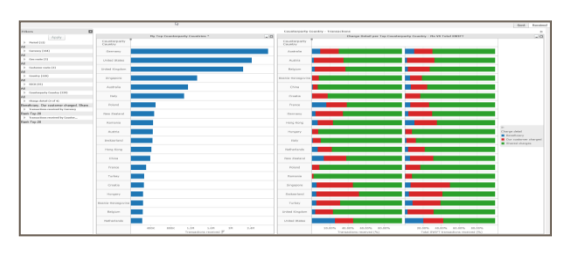

Similar to the Currency tab, this tab lists my top counterparty countries on the left and the charging practice per top counterparty country on the right. I will be able to benchmark my charging practice for each counterparty country against the Total SWIFT.

#### **Overview**

<span id="page-8-0"></span>**SWIFT** 

#### An overview of my charging practice, monthly evolution and benchmark

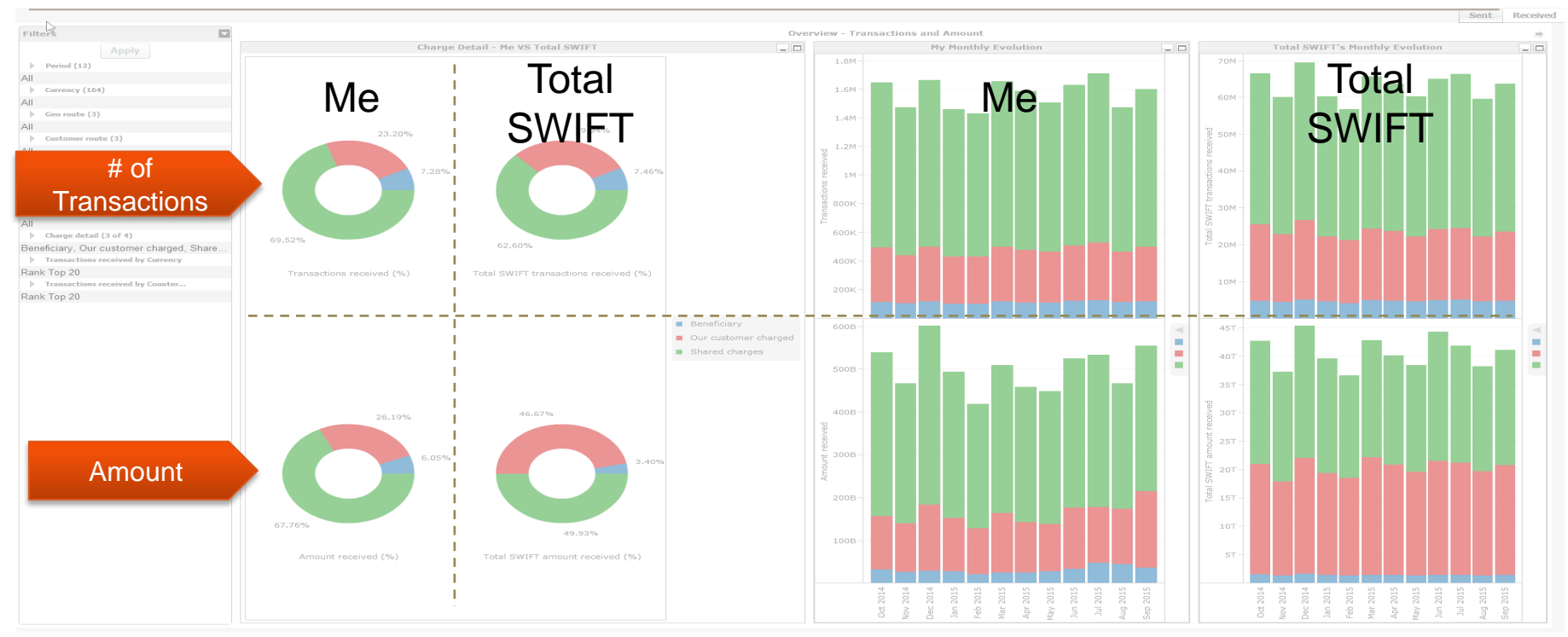

#### **Currency** Benchmark my charging practice per currency

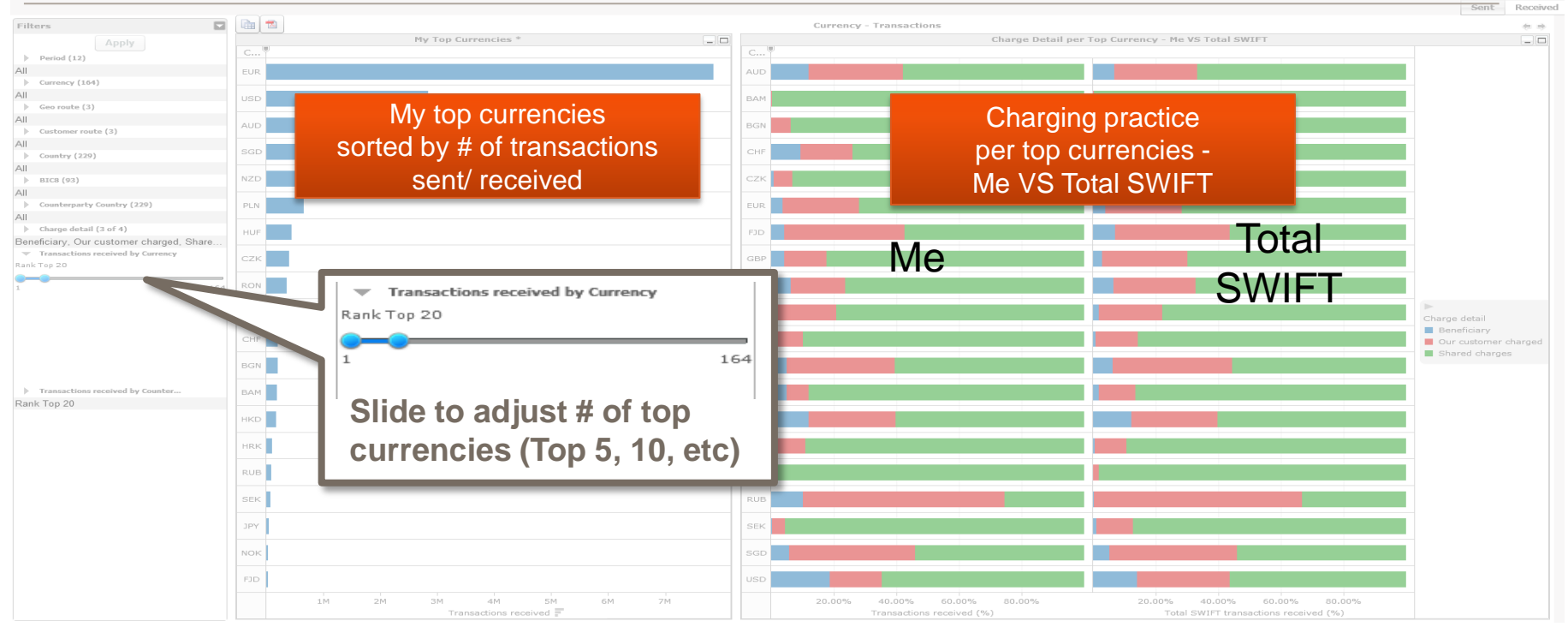

Similar layout for Counterparty country tab

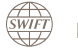

# **Initial Ordering and Ultimate Beneficiary Countries Dashboard**

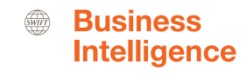

#### **Initial Ordering and Ultimate Beneficiary Countries Dashboard** 2 tabs: Sent and Received | 4 panels

## **Overview Ultimate Beneficiary Country Initial Ordering Country** Panels

Ordering & **Beneficiary Corridors** 

*SWIFT* 

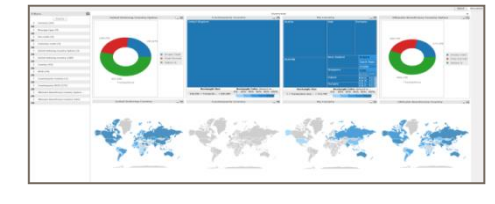

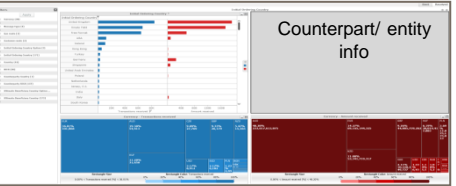

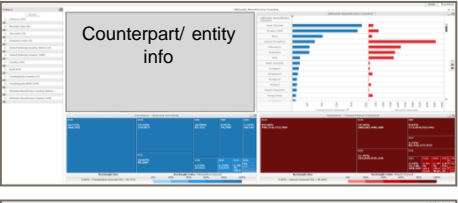

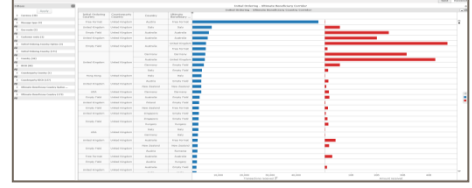

This tab gives an overview of my role in payments sent/ received from a specific counterparty country. The maps illustrate the geographical location of Initial Ordering and Ultimate Beneficiary countries.

This tab lists all initial ordering countries of payments I sent/ received. Currency usage is shown in the heat maps based on # of transactions and amount.

This tab lists all the ultimate beneficiary countries of payments I sent/ received. Currency usage is shown in the heat maps based on # of transactions and amount.

This tab shows me the corridors details including Initial Ordering countries, my countries, counterparty countries and ultimate beneficiary countries.

#### **Business Intelligence**

#### **Overview (1/3)** Identify my role, Initial Ordering cty and ultimate bene. cty in payment chain

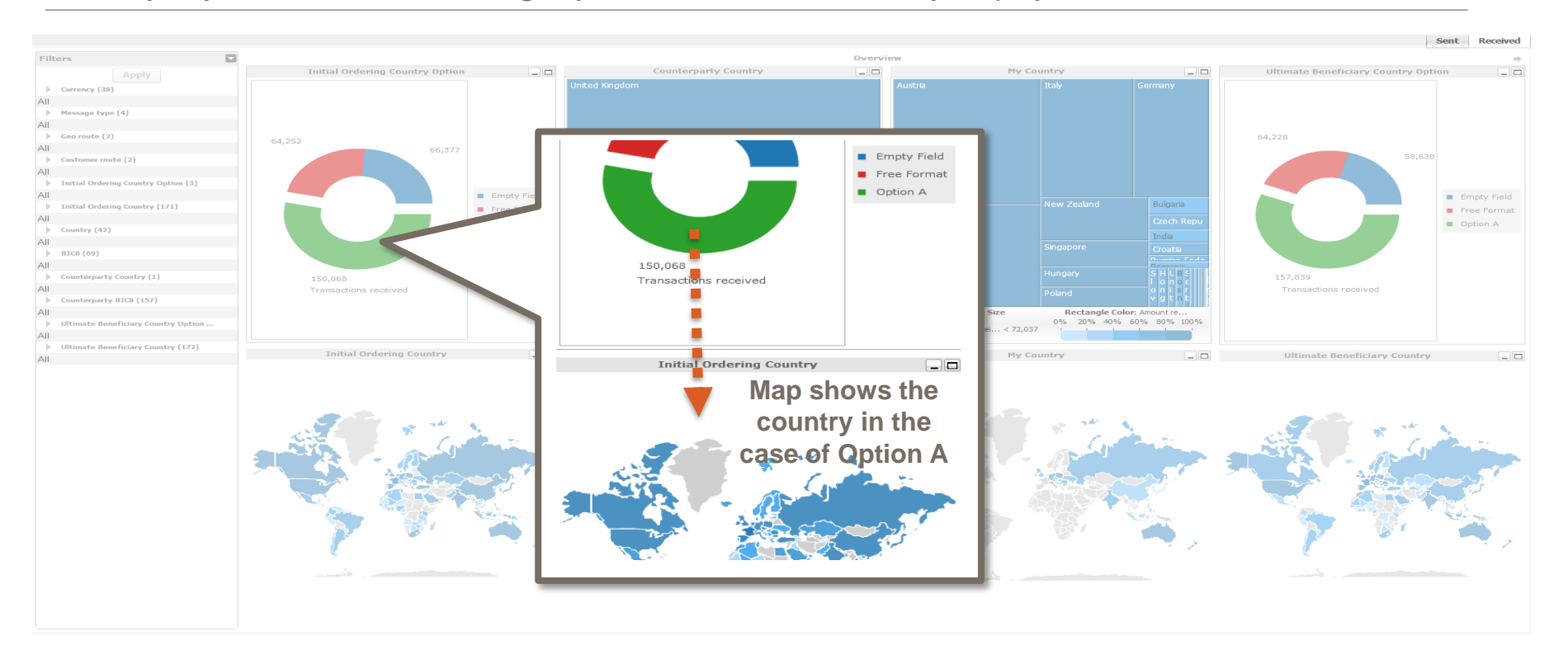

**SWIFT** 

#### **Overview (2/3)** Identify my role in payments **sent**

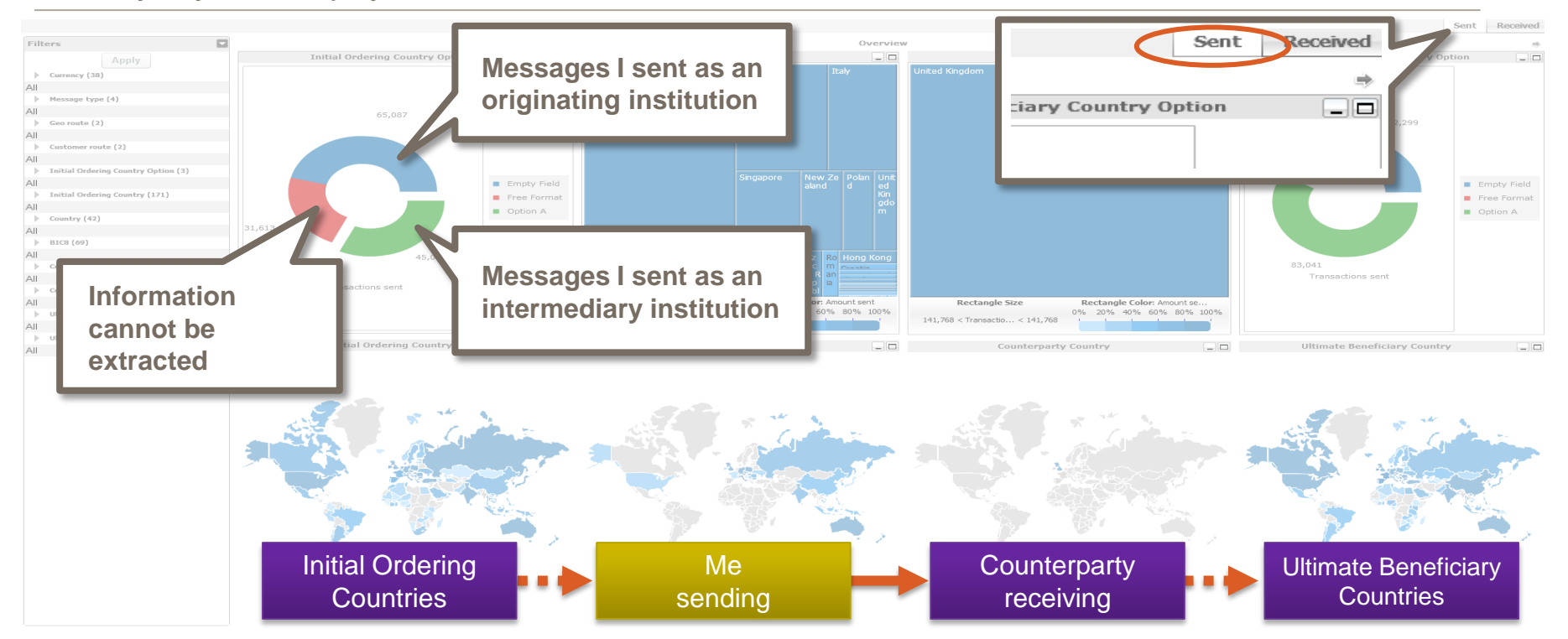

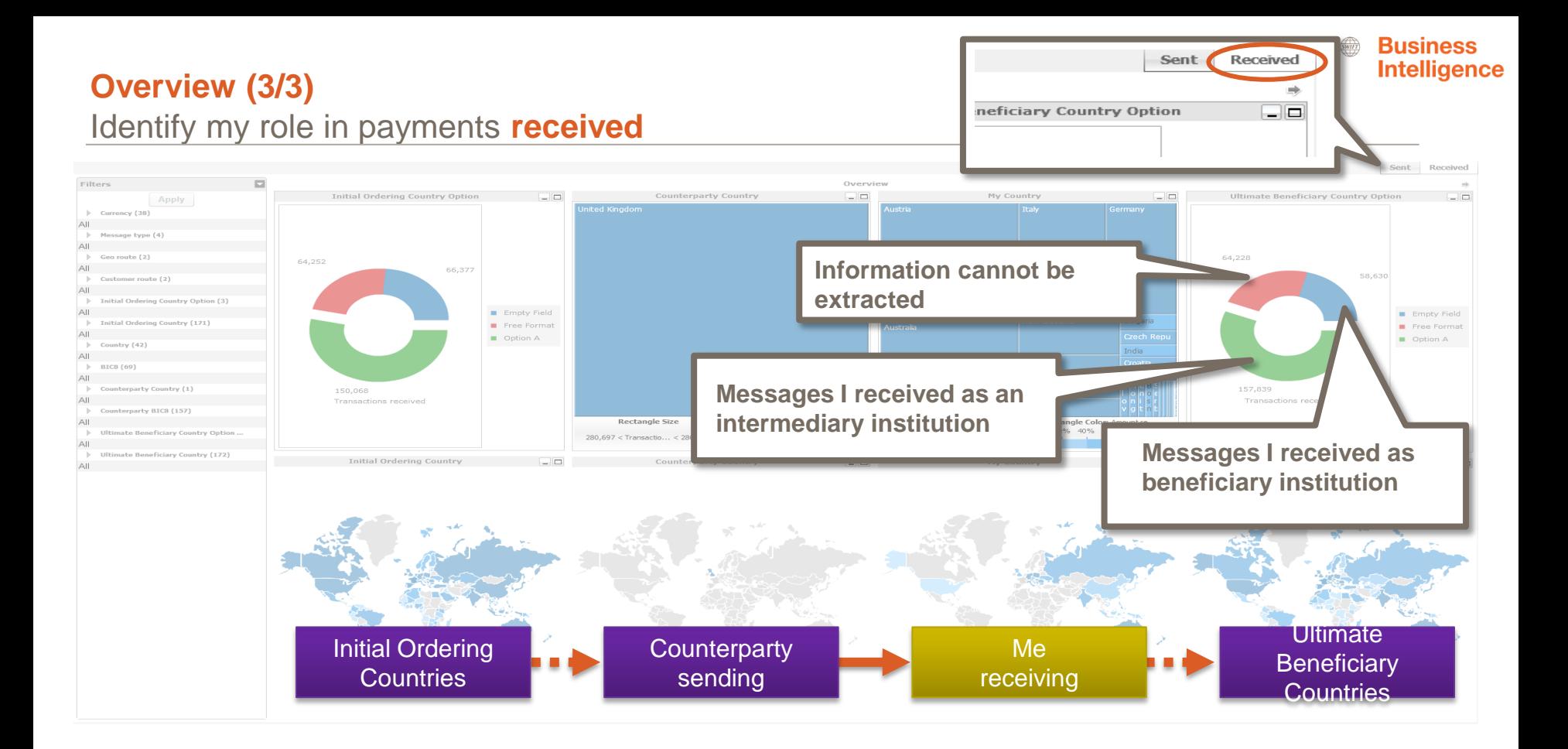

**SWIFT** 

#### **Business Intelligence**

#### **Initial Ordering/ Ultimate Beneficiary Countries**

Identify top initial ordering/ ultimate beneficiary countries involved + currencies

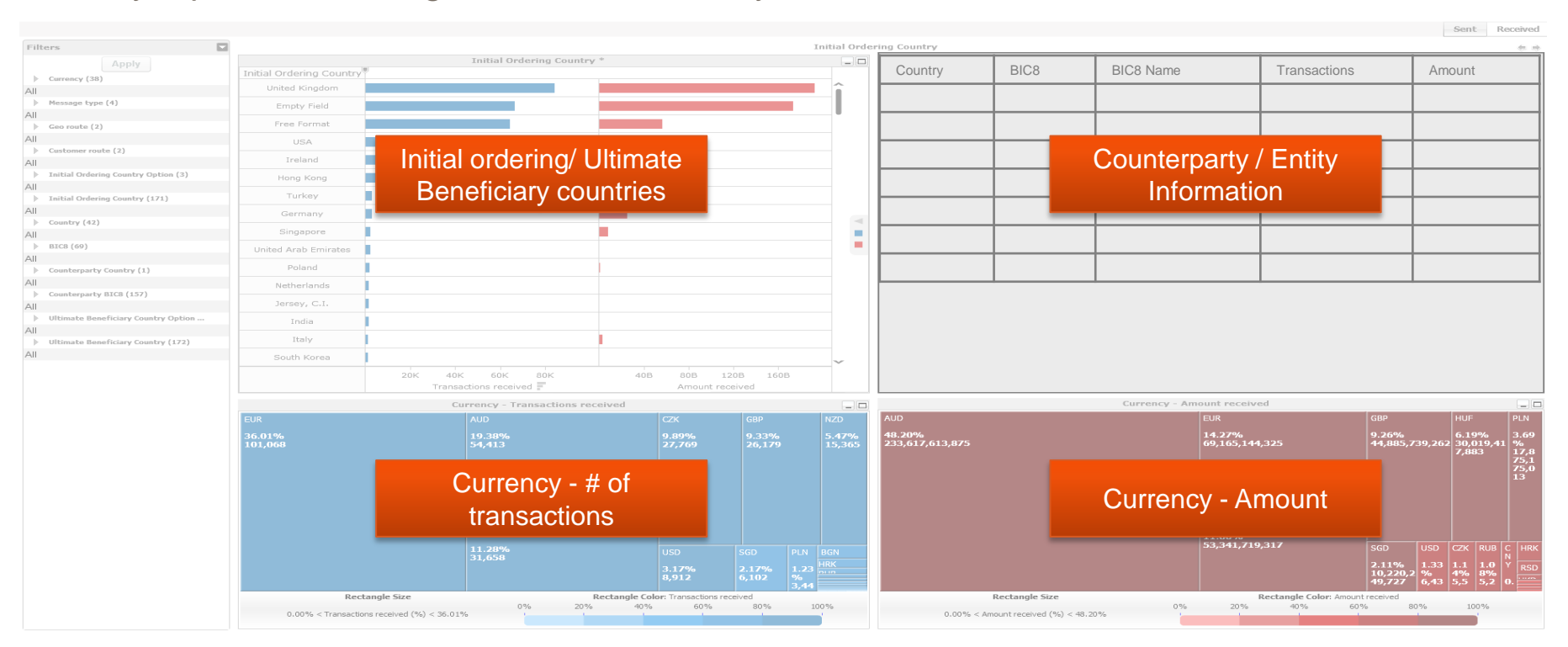

 $\overline{\text{sw}}$ 

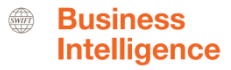

#### **Initial Ordering and Ultimate Beneficiary Corridor** Identify top corridors

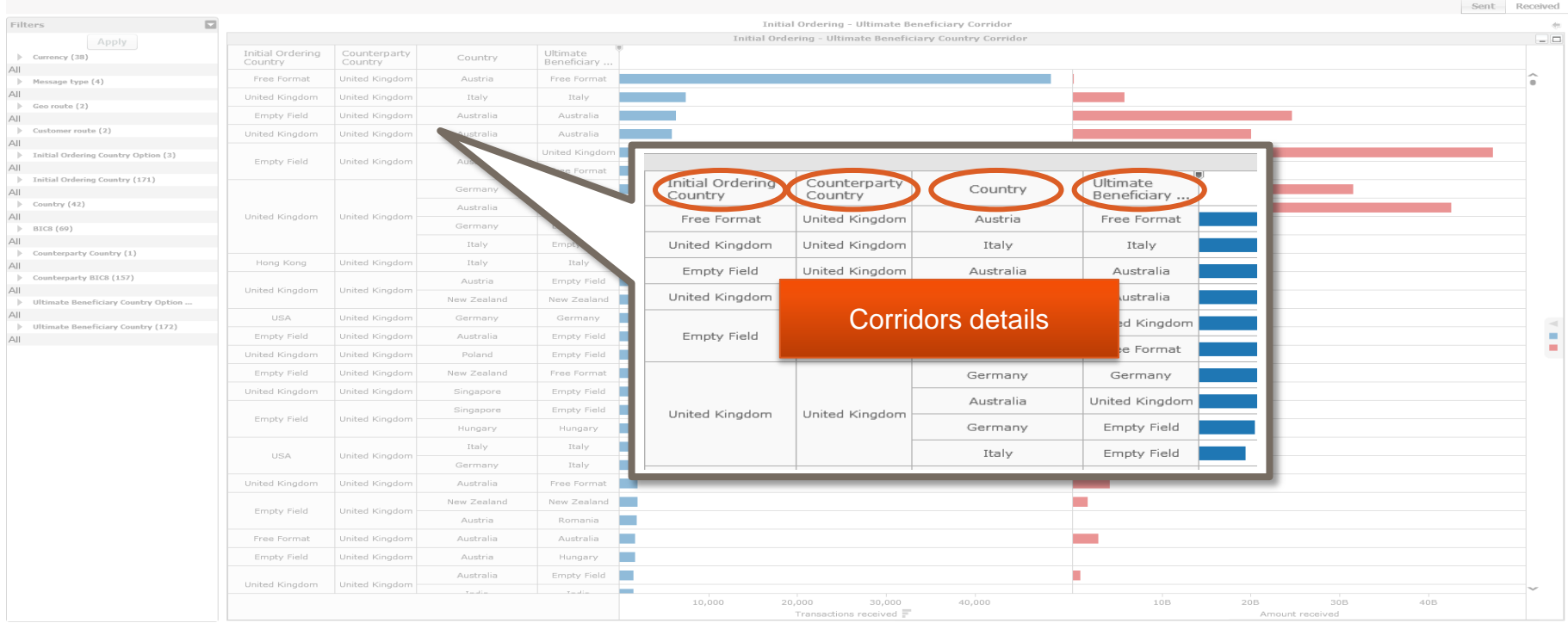

# **Find out more about Watch here**

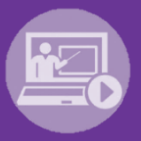

#### Learn more on our e-training platform: **[SWIFT Smart](https://swiftsmart.swift.com/Saba/Web_spf/EU1PRD0018/common/ledetail/cours000000000003101)**

Access to this module is only available for swift.com registered users. **Dedicated e-trainings on Watch Products available**

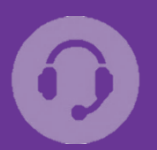

#### **[Customer Support](https://www.swift.com/contact-us/support)**

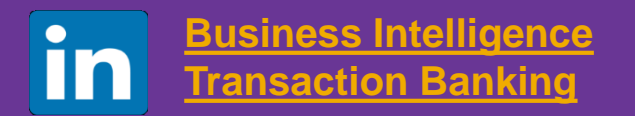

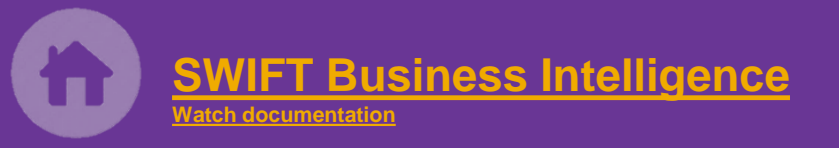

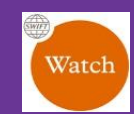

[Documentation available](https://www.twitter.com/search?q=SWIFTBI&s=typd&x=0&y=0) on the [Watch platform](https://www2.swift.com/MicroStrategy/servlet/mstrWeb)

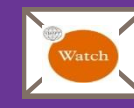

Provide us your feedback at **[watch@swift.com](mailto:watch@swift.com)**

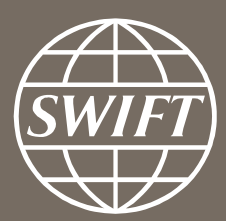

www.swift.com